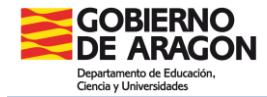

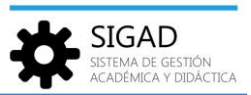

# **FUNCIONALIDAD DE GESTIÓN DE LA CONVIVENCIA**

Se ha modificado la gestión de la convivencia. En esta funcionalidad se van a registrar incidencias, conductas contrarias, conductas gravemente perjudiciales y medidas correctoras. Se accederá a través de **Alumnado → Incidencias.**

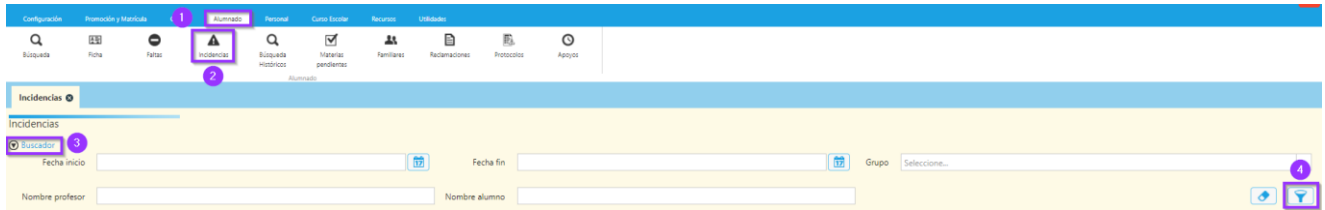

Permite, a los usuarios con alguno de los roles de equipo directivo, gestionar de forma global la convivencia del centro, filtrando por periodos de tiempo o restringiendo a nivel de grupo, profesor y/o alumno.

La funcionalidad presenta un buscador con los campos: Fecha inicio, Fecha fin, Grupo, Nombre profesor y Nombre alumno, en los que podemos introducir los valores que nos interesen.

### **MOSTRAR TODAS LAS INCIDENCIAS DEL CENTRO PRODUCIDAS ENTRE DOS FECHAS**

Rellenar los campos "Fecha inicio" y "Fecha fin" y pulsar el botón de búsqueda.

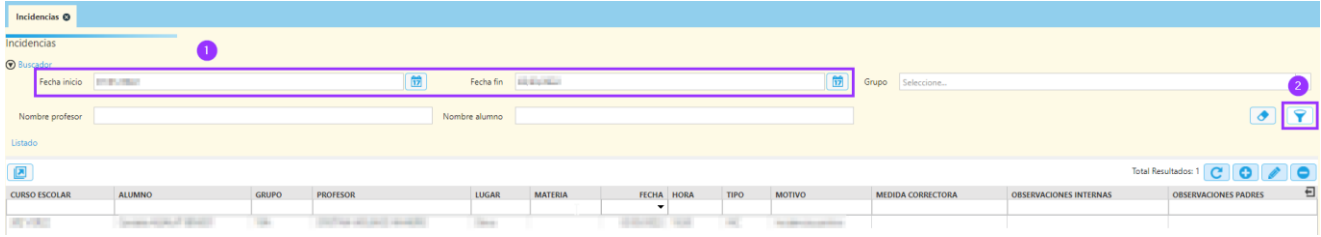

## **MOSTRAR TODAS LAS INCIDENCIAS DE UN GRUPO**

Seleccionar el grupo en el desplegable "Grupo" y pulsar el botón de búsqueda.

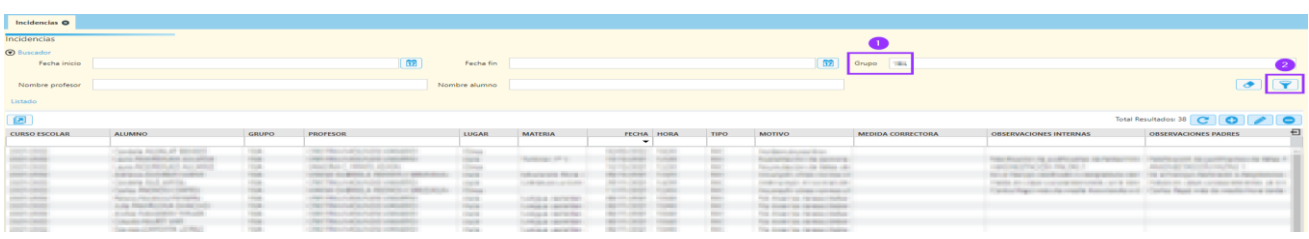

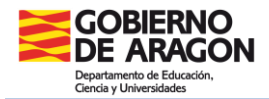

#### **MOSTRAR TODAS LAS INCIDENCIAS CREADAS POR UN PROFESOR O DE UN ALUMNO**

Indicar el nombre del profesor (o del alumno) en el campo "Nombre profesor / alumno". Se puede escribir el nombre completo o solo una parte (mínimo 3 caracteres) ya que el filtrado se realiza utilizando búsqueda de inclusión y sin atender a mayúsculas, minúsculas y caracteres de puntuación (p. e. si el texto indicado en el campo es 'LOP', si los hubiera, encontraría: LOPEZ, López, LLop …)

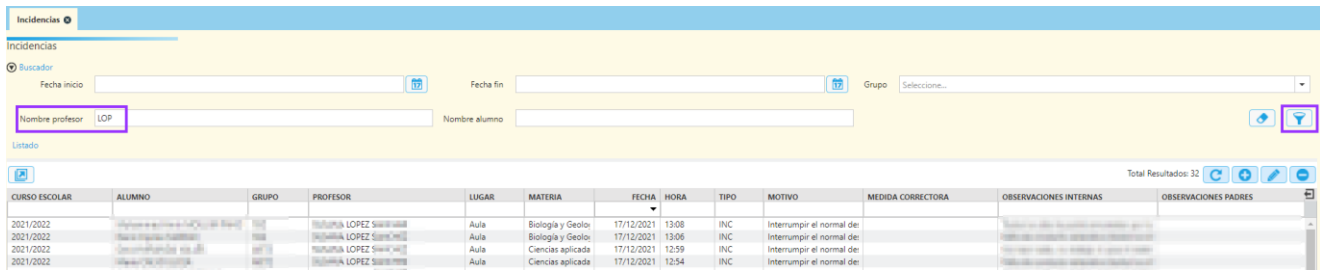

## **VISUALIZAR EL DETALLE DE LAS INCIDENCIAS**

Se han modificado la descripción de las incidencias según el Decreto 73/2011, de 22 de marzo, por el que se establece la Carta de derechos y deberes de los miembros de la comunidad educativa.

Seleccionando uno de los registros del listado y haciendo doble clic o pulsando sobre el botón de edición se mostrará una pantalla con todos los datos de la incidencia:

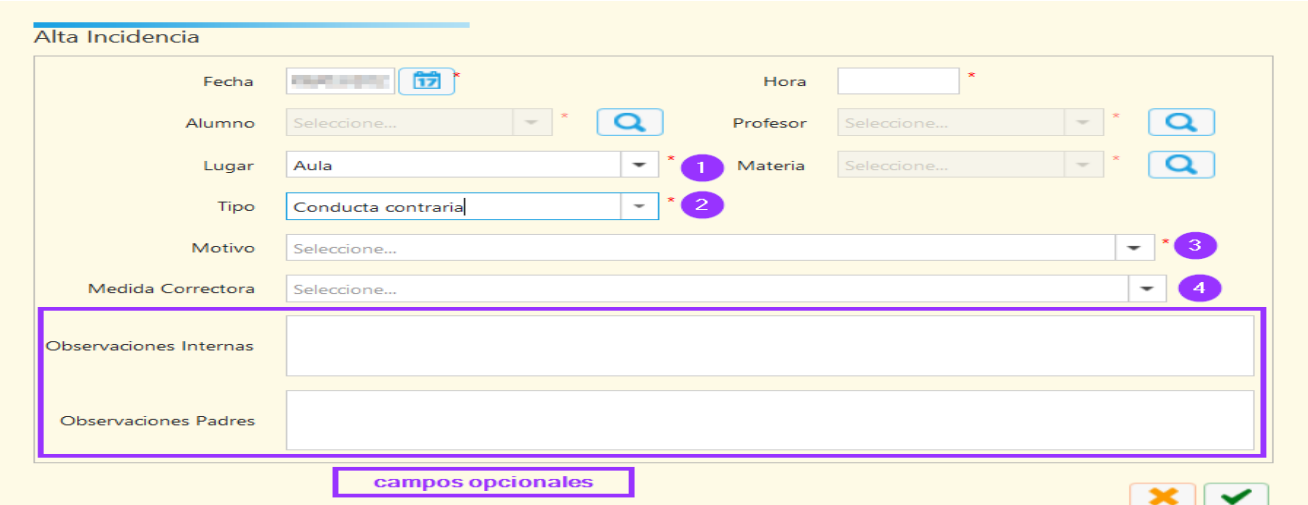

Cuando se selecciona "Aula" **(1)**, se mostrará el campo de materia.

Se puede elegir uno de los tres tipos**(2)**: "Incidencia", "Conducta contraria", "Conducta gravemente perjudicial".

Según el tipo se podrá optar por los diferentes motivos **(3)** tipificados.

En el caso de conductas contrarias y gravemente perjudiciales, se mostrarán las medidas correctoras **(4)** aplicables según el Decreto.